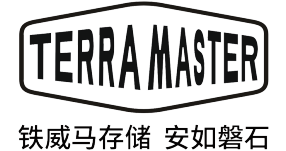

TD2 Thunerbolt3 Plus

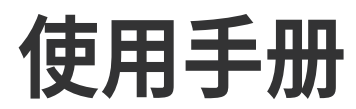

## 目 录

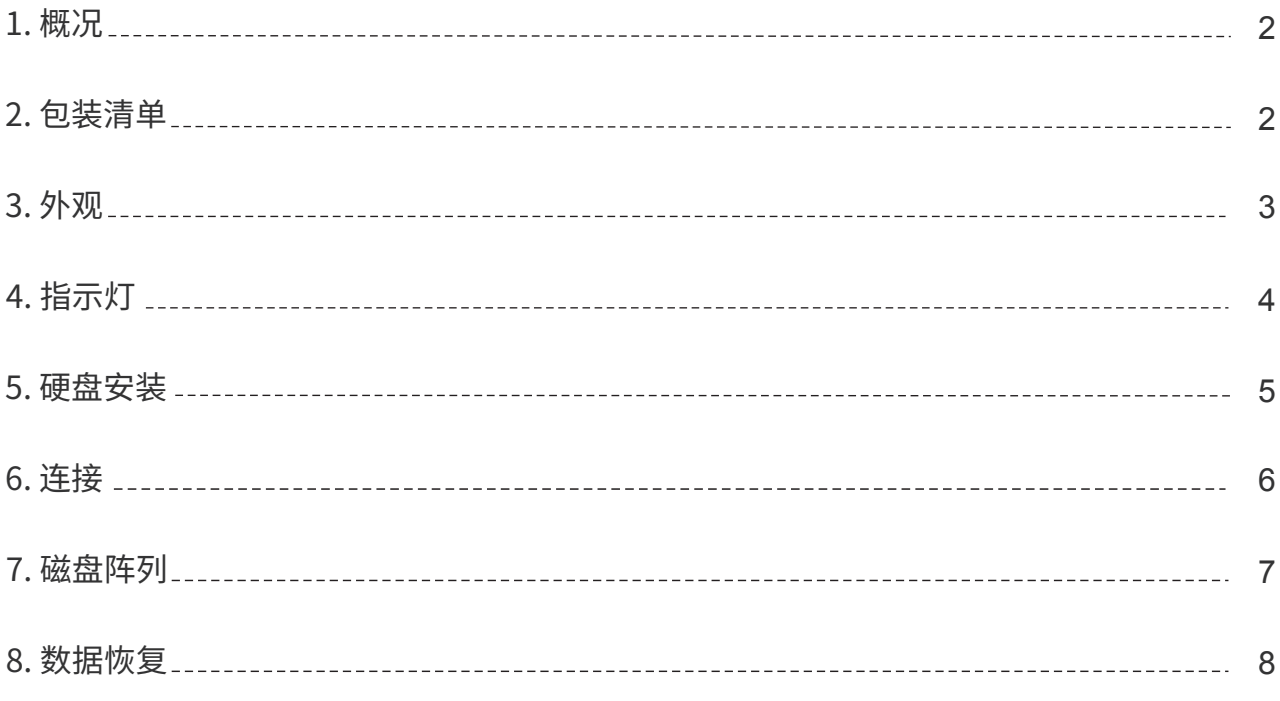

# 1. 概况

使用前请您仔细阅读说明书,如有任何疑问,请首先访问官网"技术支持",或与技术支持团队联系。 当您收到新购入的设备后,请首先官方网站,找到"快速安装指引"页面,按照"快速安装指引"的内容对设备进行安装 和设定。

由于本设备改进的需要,外型设计、规格等可能会不预先通知而进行变更。 本说明书中的图片、插图可能与实际设备略有不同,请以实物为准。

# 2. 包装清单

在收到新购买的设备后,请确认包装中是否有以下物品。如有缺失,请您及时与经销商联系。

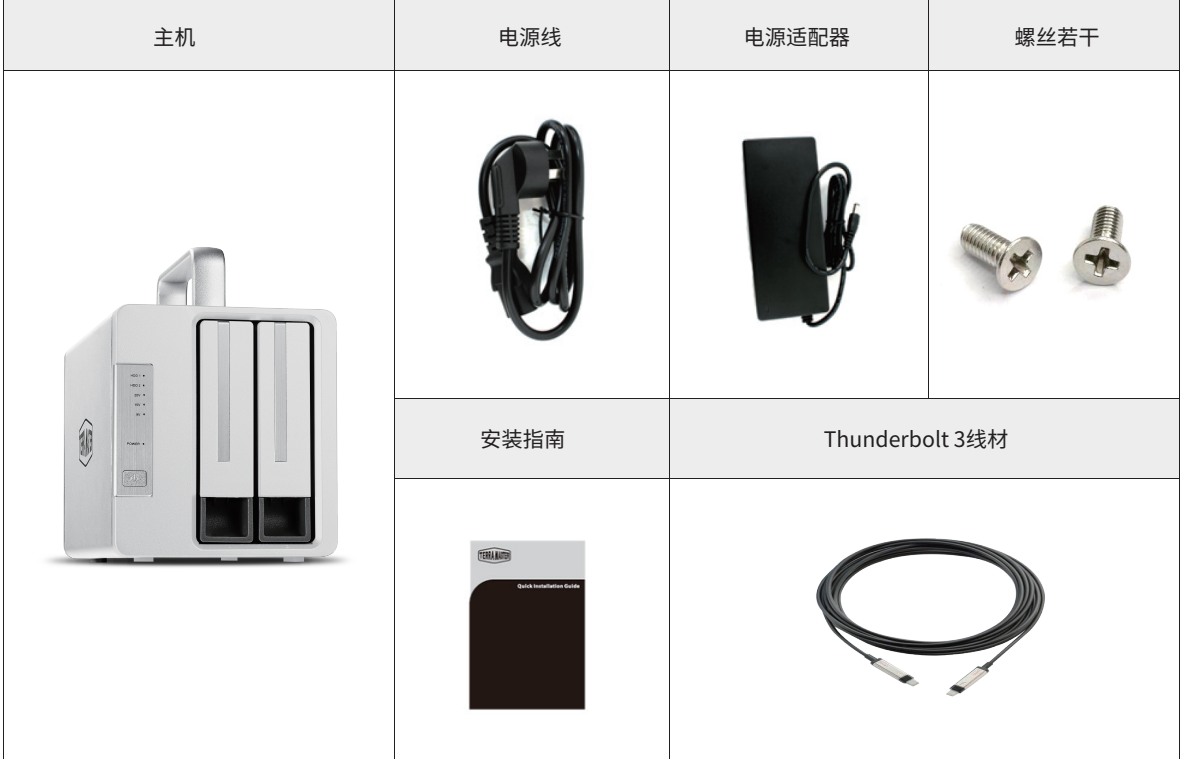

# 3. 外观

### 面板示意图: カランス おおところ かんこう あんこう おおおところ 后盖示意图:

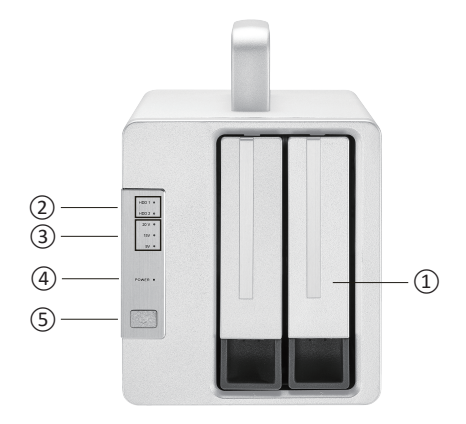

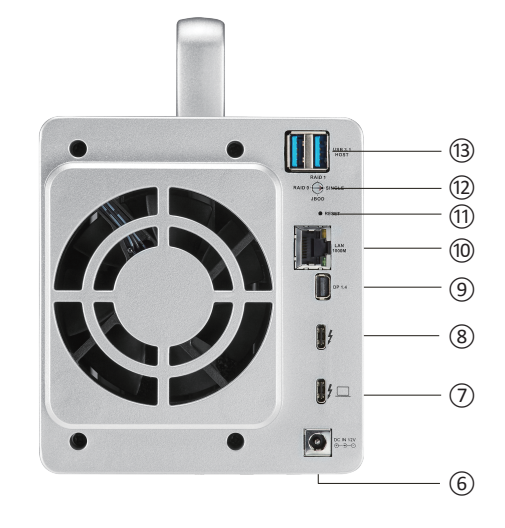

①:硬盘固定托架,用于固定硬盘

②:硬盘指示灯

③:20V/15V/9V充电指示灯

⑤:电源按键 (短按1秒开机;长按3秒关机。)

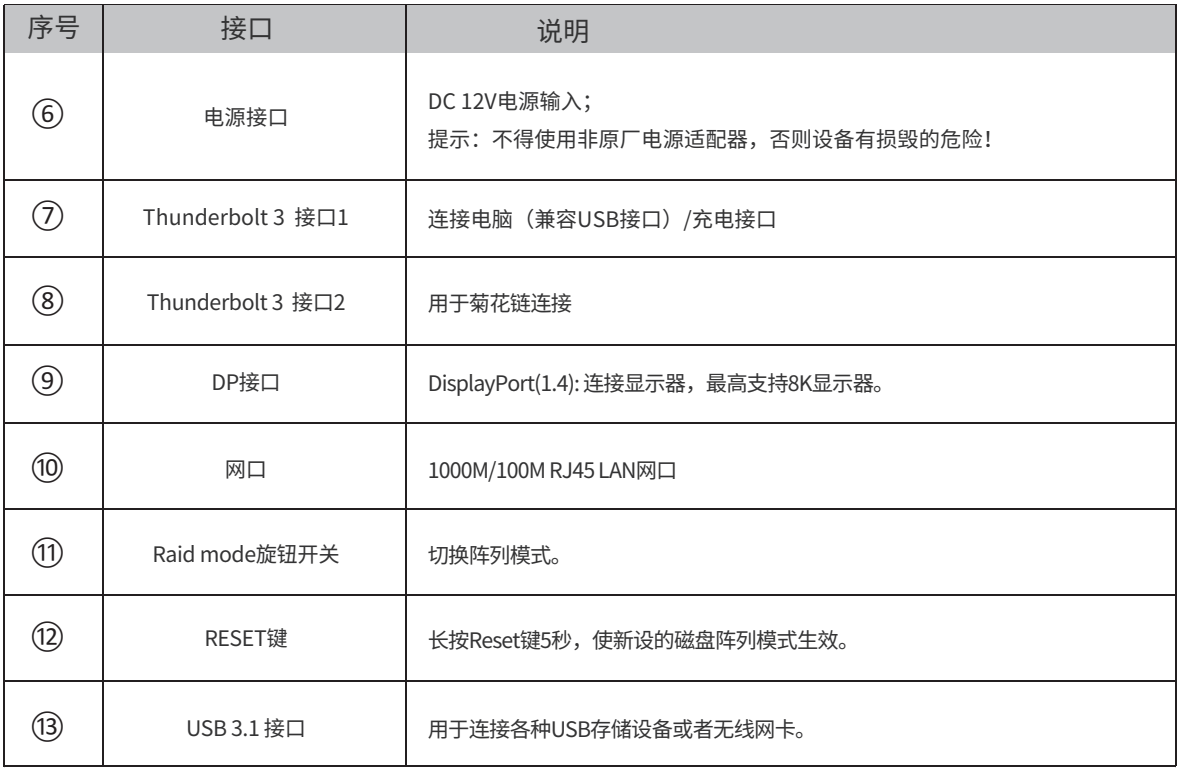

# <mark>4. 指示灯</mark>

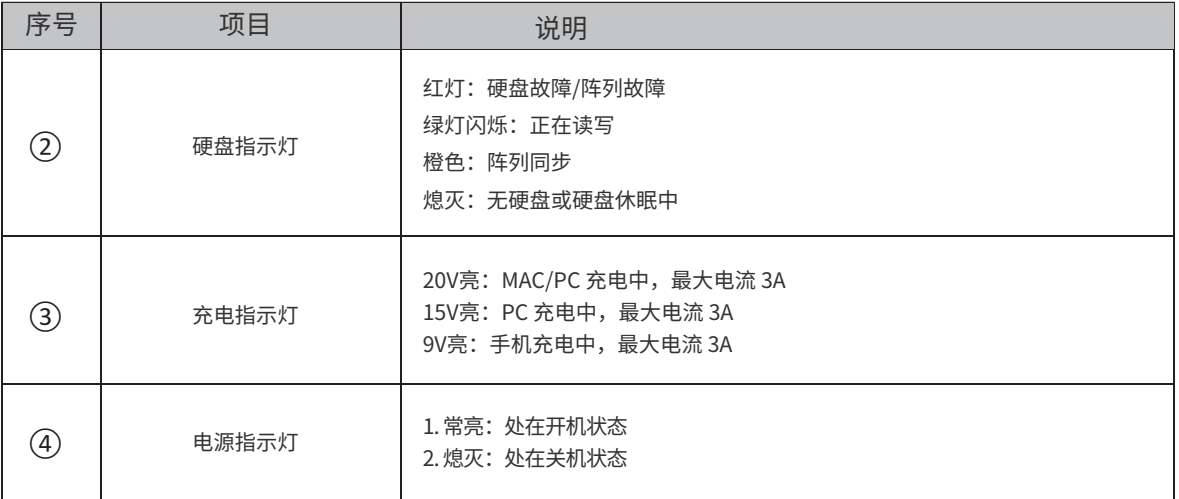

## 5. 硬盘安装

该设备需要安装硬盘或SSD后才可以使用,如果您购买的设备没有安装硬盘,请您购买硬盘或SSD,并安装到设备中。

请按照操作指引安装硬盘:

1.将硬盘托架上的把手前上抠出,然后抓住把手 向外将硬盘托架抽出. 用螺丝将硬盘与将托架固 定,然后沿着设备上的轨道将托架插入。插入托 架时,请保持把手处于打开状态,否则硬盘可能 会无法安装到正确位置。

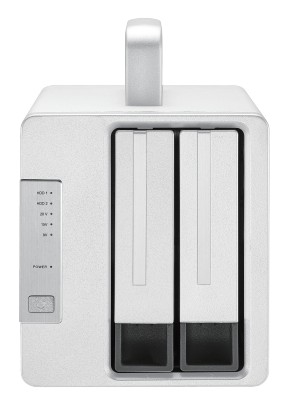

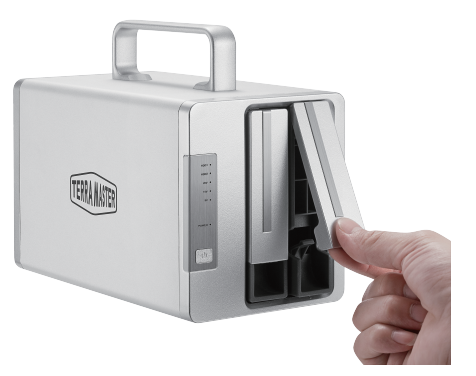

2.在托架完全插入后,将把手闭合,硬盘安装完 成。

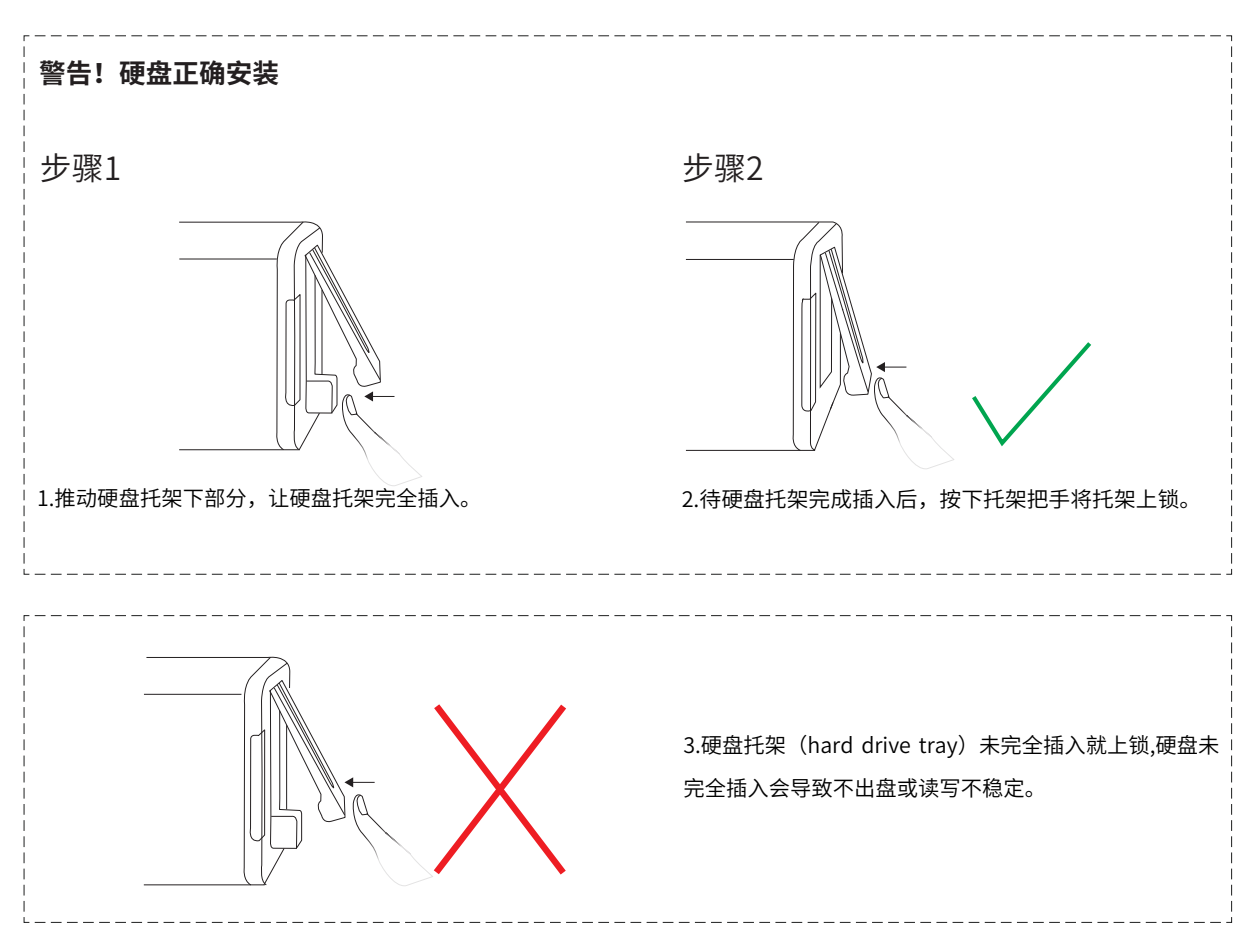

## 6. 连接

开始使用前,请将设备通电,并将数据接口与电脑连接。

#### 连接方法:

1.请将USB type C线一端连接至本设备的Thunderbolt3接口,另一端连接至电脑Thunderbolt3接口。 2.请用电源适配器将设备接入市电,电源适配器向设备提供的是电压为12V的直流电; 重要提示:不得使用非原厂提供的电源适配器,否则设备会有损毁的危险,极端情况下,有可能危及人身安全! 3.按下设备的电源开关开机。电源接通时,电源指示灯会亮。 4.如硬盘工作正常,设备开机后硬盘指示灯将短暂显示红色,再短暂显示橙色,然后绿色灯闪烁,最后显示绿色。如果硬盘指 示灯一直显示红色,说明硬盘出现异常。原因可能是硬盘损坏,或硬盘与设备不兼容。如出现这种情况,请将设备关机,拔出 硬盘,然后重新插回硬盘,然后再开机。如果硬盘指示灯仍旧显示红色,请更换硬盘后再尝试。 5.当设备与电脑连接后,您的电脑提示需要对设备格式化或者提示"电脑不能读取您插入的磁盘"(The disk you inserted was not readable by this computer"), 请选择"取消"或"忽略" (Ignore)。因为设备的格式化工作需要在组建磁盘阵 列后进行。

## 7. 磁盘阵列

#### 请按照以下步骤组建新的磁盘阵列或改变磁盘阵列:

1.将设备通过USB type C线与电脑连接, 然后开机。

2.为设备选择磁盘阵列模式(本设备出厂默认阵列模式设定为SINGLE模式)。选择方法:使用螺丝刀旋转本设备背面的旋钮, 将指针指向要选择的磁盘阵列模式。

3.让新设定的磁盘阵列生效。操作方法:使用顶针长按reset键10秒,新设定的磁盘阵列方可生效。

4.格式化磁盘阵列。磁盘阵列设定成功后,需要在电脑上对阵列进行初始化和格式化。

5.初始化和格式化完成后,本设备即可使用。

#### 故障排除

如果硬盘指示灯显示红色,表示硬盘未被正确识别,您的硬盘可能在其他设备上使用过导致不兼容。如果这种情况发生,请尝 试以下对策将硬盘初始化:

#### 警告!

组建或者改变阵列都将格式化硬盘,所有硬盘中的数据将被删除!请提前备份数据。

第一步、将设备与电脑连接,并保持两者均处于开机状态;

第二步、将旋钮指针指向SINGLE模式,然后长按Reset 10秒钟;如果硬盘指示灯显示绿色,表示硬盘初始化成功,硬盘已经被 识别;

第三步、如果硬盘指示灯依旧显示红灯,说明硬盘初始化失败。将旋钮指针指向RAID 0模式, 长按Reset 10秒钟;如果硬盘指示 灯显示绿色,表示硬盘初始化成功;

第四步、如果硬盘指示灯依旧显示红灯,说明硬盘初始化失败,请重复第二步。

如您使用的是MAC电脑, 初始化与格式化指引:

a. 请点击 前往 > 应用工具 > 磁盘工具 > 外置,从菜单中找到一个未被初始化的外置磁盘,该磁盘就是铁威马磁盘阵列。

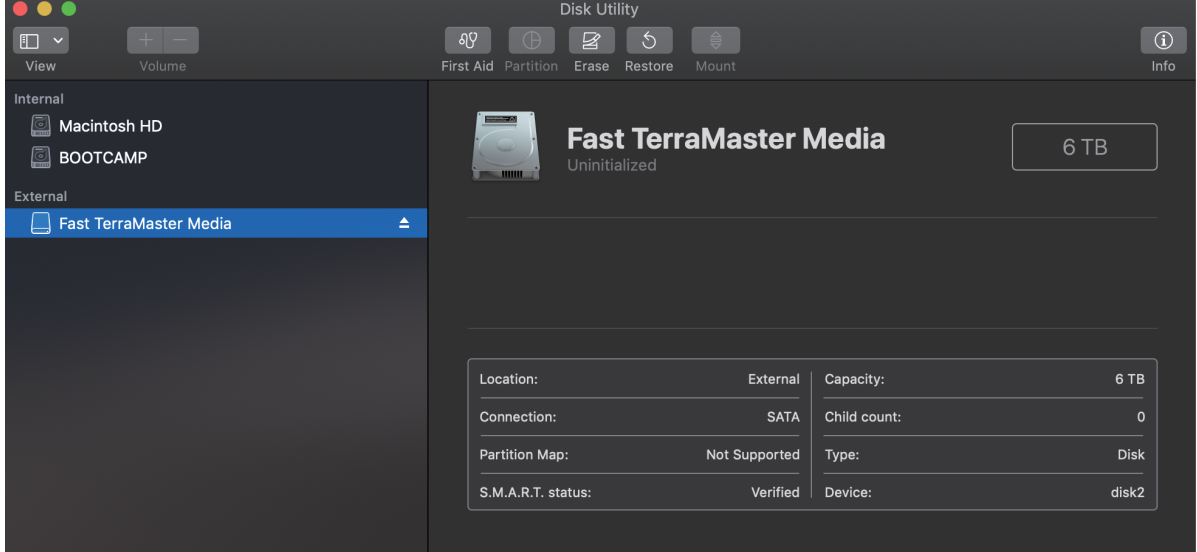

b. 选中外置磁盘,然后点击"抹掉"按钮。请在"抹掉"菜单中完成设置,然后点击"抹掉"。"抹掉" 完成后,磁盘阵列 初始化即全部完成。

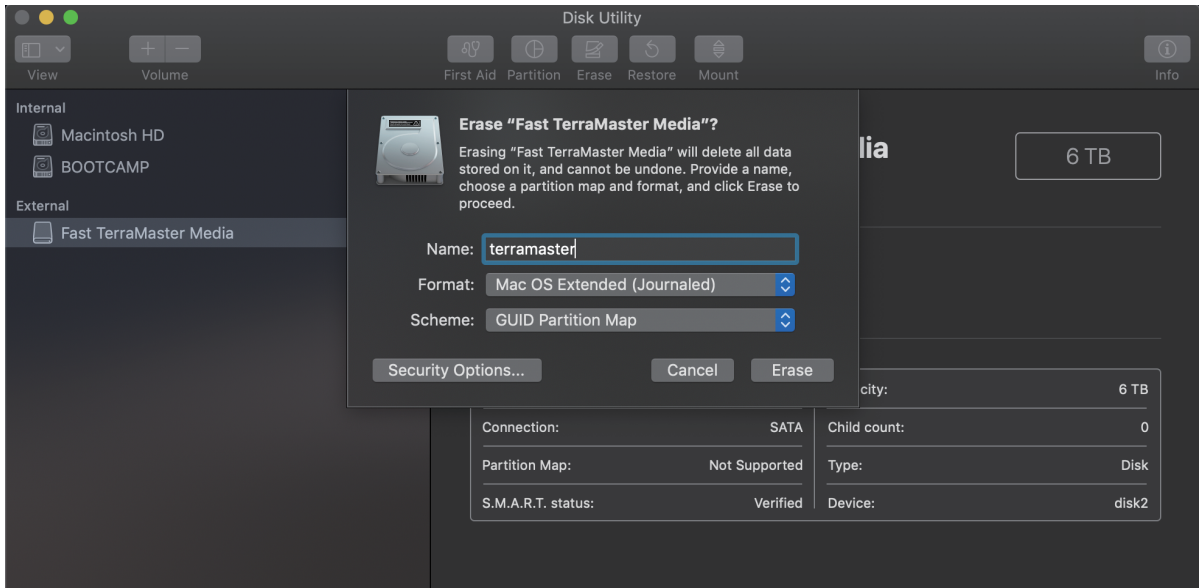

### 如您使用的是Windows 电脑

使用鼠标右键点击"我的电脑",前往 属性 > 磁盘管理,在菜单中找到未分配的磁盘,然后将其进行初始化与格式化。如您 对磁盘初始化与格式化有疑问,请查询Windows 的帮助文件。

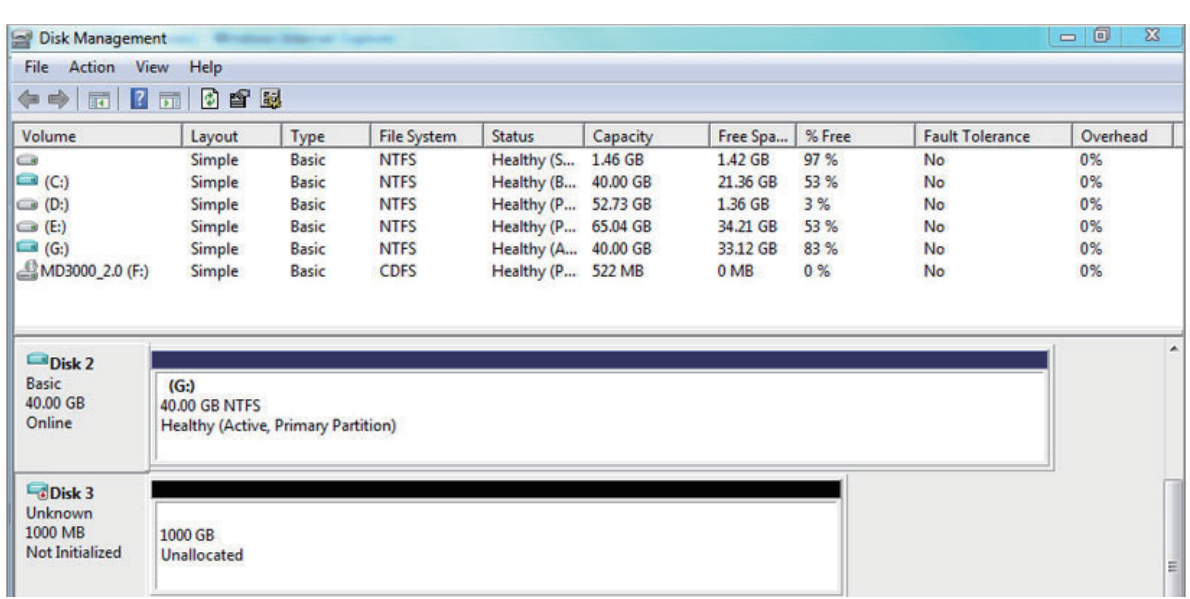

### 警告!

组建磁盘阵列或改变磁盘阵列模式会对硬盘格式化,硬盘内的数据将被删除。请提前备份硬盘内的资料!

## 8. 数据恢复

当设备在RAID1模式下使用时,如其中一个硬盘出现故障,将故障硬盘更换后,数据可自动恢复。

### 注意:

本设备需要在开机状态下更换故障硬盘,并保持与电脑连接。新硬盘的容量应大于或等于故障硬盘的容量。数据恢复所需时 间与硬盘容量大小有关,从几个小时到几十小时不等。数据恢复过程中,设备与电脑均需要保持开机。数据恢复过程中,新 插入的硬盘(简称副盘)的硬盘指示灯闪烁橙色,原主盘的硬盘指示灯闪烁绿灯。